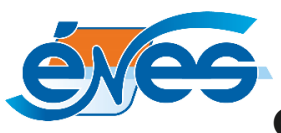

## **Configuration de votre décodeur pour la 1ère mise en service**

#### Sortir du mode veille en appuyant sur la touche rouge en haut à droite de votre télécommande.

À la première mise sous tension, votre décodeur numérique affiche le menu " Installation". Les réglages par défaut des menus d'installation (langues, réglages TV...) conviennent en général à l'ensemble des téléviseurs. Ils pourront toujours être modifiés ultérieurement via le menu du décodeur en utilisant la télécommande.

### **Déroulement des menus d'installation**

**1** • Menu "**Langues"** :

Appuyez sur la touche OK pour passer au menu suivant.

#### **2** • Menu "**Réglages recherche"** :

Appuyez sur la touche OK pour accéder aux réglages Câble.

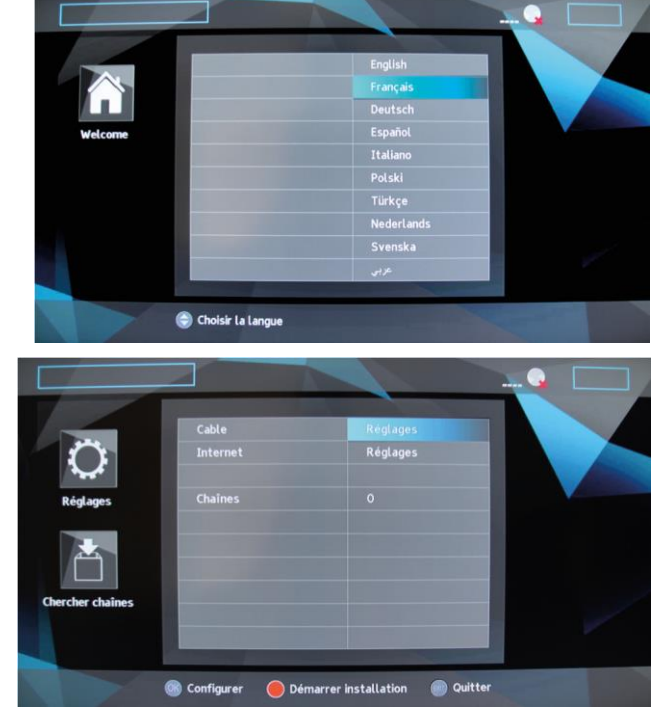

#### **3** • À l'aide du bouton jaune

(en bas de la télécommande)

**Supprimez la valeur enregistrée et à l'aide des touches 1, 2, 3… de la télécommande, entrez :**

- **• Le numéro de la Fréquence** : **306000** et appuyez sur «OK » pour valider,
- **•** Laissez le Débit sur **6952 Mb/s**,
- **• Le numéro du Réseau** : **50001** et appuyez sur « OK » pour valider.
- **•** Appuyez sur le bouton BACK (à gauche de la touche 0 de votre télécommande) pour revenir au menu précédent.

**•** Lancez la recherche des chaînes en appuyant sur le bouton rouge (le premier sous la touche MENU) en bas à gauche de votre télécommande. **ATTENDRE** que le décodeur recherche l'ensemble des chaînes et radios de votre offre.

Cette opération peut prendre plusieurs minutes. Une fois la recherche terminée, appuyez sur la touche **EXIT** (audessus du bouton bleu).

# **Votre décodeur est prêt !**

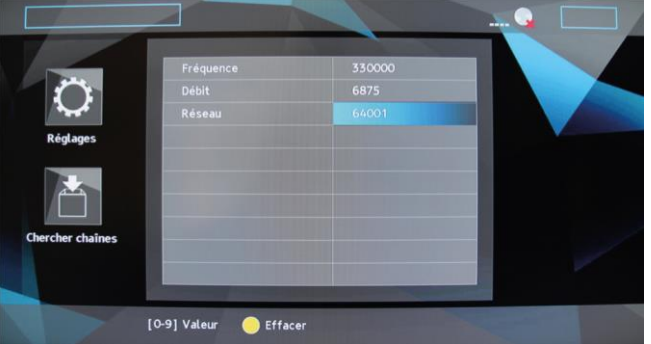

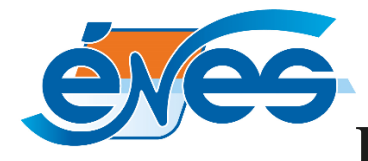

**Branchement du décodeur Siligence**

**1** • Branchez le décodeur selon le schéma ci-dessous.

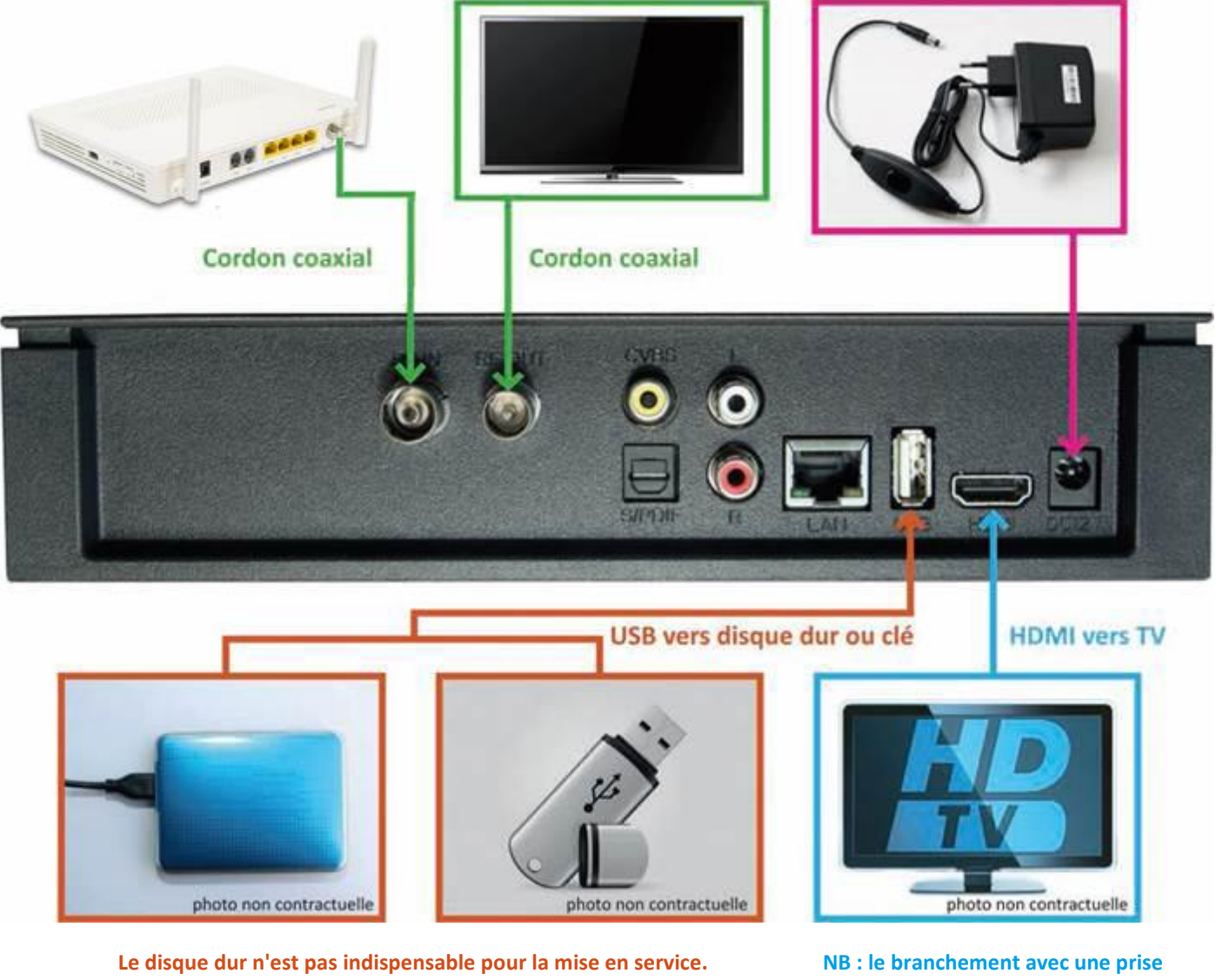

- **Pour connecter le disque dur, reportez-vous au document " péritel n'est pas possible Mise en service du disque dur ".**
- 
- **2** Insérez votre carte en face avant du décodeur, la puce vers le haut jusqu'à la butée.

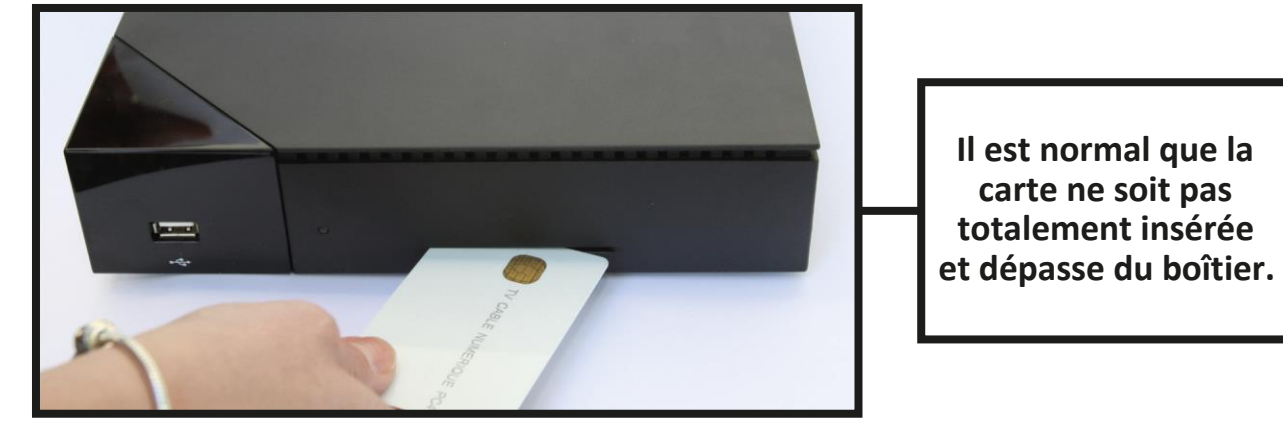

**3** • Branchez le décodeur et appuyez sur l'interrupteur " marche " au niveau du câble d'alimentation puis procédez à la configuration.